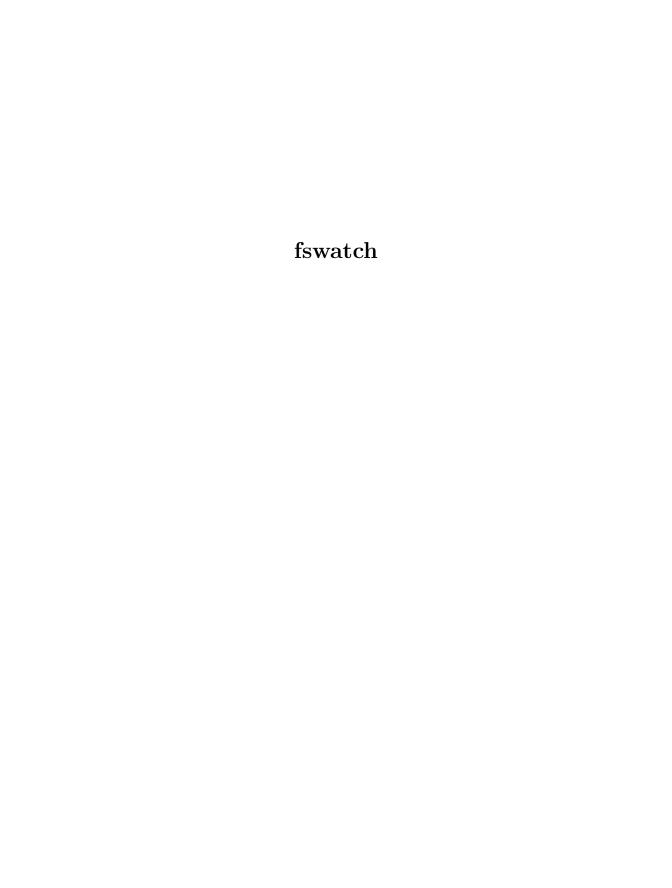

# fswatch Cross-platform file change monitor with multiple backends for fswatch version 1.8.0, 25 November 2015 Enrico M. Crisostomo

This manual is for fswatch (version 1.8.0, 25 November 2015), a cross-platform file change monitor with multiple backends: Apple OS X File System Events, \*BSD kqueue, Solaris/Illumos File Events Notification, Linux inotify, Microsoft Windows ReadDirectoryChangesW and a stat()-based backend.

Copyright © 2013-2015 Enrico M. Crisostomo

Permission is granted to copy, distribute and/or modify this document under the terms of the GNU Free Documentation License, Version 1.3 or any later version published by the Free Software Foundation; with no Invariant Sections, with no Front-Cover Texts, and with no Back-Cover Texts. A copy of the license is included in the section entitled 'GNU Free Documentation License'.

# **Short Contents**

| 1            | Version History                    |
|--------------|------------------------------------|
| 2            | Introduction                       |
| 3            | Tutorial Introduction to fswatch 7 |
| 4            | Invoking fswatch                   |
| 5            | Monitors                           |
| A            | GNU Free Documentation License     |
| В            | Index of Functions                 |
| $\mathbf{C}$ | Index of Programs                  |
| D            | Index of Files                     |
| $\mathbf{E}$ | Index of Command Line Options      |
| Inde         | ex49                               |

# Table of Contents

| 1        | $\mathbf{V}$      | ersion History                                 | 1  |
|----------|-------------------|------------------------------------------------|----|
|          | 1.1               | 1.7.0                                          | 1  |
|          | 1.2               | 1.6.0                                          | 1  |
|          | 1.3               | 1.5.1                                          | 1  |
|          | 1.4               | 1.5.0                                          | 1  |
|          | 1.5               | 1.4.7                                          | 1  |
|          | 1.6               | 1.4.6                                          | 1  |
|          | 1.7               | 1.4.5.3                                        | 1  |
|          | 1.8               | 1.4.5.2                                        | 2  |
|          | 1.9               | 1.4.5.1                                        |    |
|          | 1.10              | 1.4.5                                          | 2  |
|          | 1.11              | 1.4.4                                          | 2  |
|          | 1.12              | 1.4.3.2                                        |    |
|          | 1.13              | 1.4.3.1                                        |    |
|          | 1.14              | 1.4.3                                          | 2  |
|          | 1.15              | 1.4.2                                          | 2  |
|          | 1.16              | 1.4.1.1                                        |    |
|          | 1.17              | 1.4.1                                          | 3  |
|          | 1.18              | 1.4.0                                          | 3  |
|          | 1.19              | 1.3.9                                          | 3  |
|          | 1.20              | 1.3.8                                          |    |
|          | 1.21              | 1.3.7                                          | 3  |
|          | 1.22              | 1.3.6                                          | 3  |
|          | 1.23              | 1.3.5                                          | 4  |
|          | 1.24              | 1.3.4                                          | 4  |
|          | 1.25              | 1.3.3                                          | 4  |
|          | 1.26              | 1.3.2                                          | 4  |
|          |                   |                                                |    |
| <b>2</b> | Ir                | atroduction                                    | 5  |
|          | 2.1               | History and fswatch Authors                    |    |
|          | $\frac{2.1}{2.2}$ | Reporting Bugs and Suggestions                 |    |
|          | 4.4               | tteporting bugs and buggestions                | J  |
| 3        | $\mathbf{T}$      | utorial Introduction to fswatch                | 7  |
| J        |                   |                                                |    |
|          | 3.1               | Detecting File System Changes                  |    |
|          | 3.2               | Observing File System Changes                  |    |
|          | _                 | 2.1 Event details                              |    |
|          |                   | 2.2 Parseability Issues                        | 8  |
|          | _                 | 2.3 Numeric Event Flags                        |    |
|          | $\frac{3.3}{2.4}$ | Processing fswatch Output                      |    |
|          | 3.4               | Detecting the Boundaries of a Batch of Changes |    |
|          | ა.ნ               | Receiving a Single Event                       | τÜ |

iv fswatch 1.8.0

| 4 | Invoking fswatch                                                                                                    | 11                                     |
|---|----------------------------------------------------------------------------------------------------|----------------------------------------|
|   | 4.1 Synopsis of fswatch                                                                                              | 11                                     |
|   | 4.2 The Two Option Styles                                                                                            |                                        |
|   | 4.2.1 Long Options                                                                                                   |                                        |
|   | 4.2.2 Short Options                                                                                                  |                                        |
|   | 4.3 fswatch Options                                                                                                  |                                        |
|   | 4.4 Whitespace and Record Format                                                                                     |                                        |
|   | 4.5 Custom Record Formats                                                                                            |                                        |
|   | 4.5.1 Format Directives                                                                                              | 16                                     |
|   | 4.5.2 Record Termination                                                                                             | 16                                     |
|   | 4.5.3 Event Flag Separator                                                                                           |                                        |
|   | 4.5.4 Builtin Formats                                                                                                |                                        |
|   | 4.6 Batch Marker                                                                                                    |                                        |
|   | 4.7 Filtering by Path                                                                                                |                                        |
|   | 4.7.1 Types of Filters and Order of Execution                                                                        |                                        |
|   | 4.7.2 Filter Modifiers                                                                                               |                                        |
|   | 4.8 Filtering by Event Type                                                                                          | 19                                     |
|   | 4.9 Latency                                                                                                    | 19                                     |
|   | 4.10 Symbolic Links                                                                                                  |                                        |
|   | 4.11 Event Flags                                                                                                    | 20                                     |
|   | 4.11.1 Peculiarities and Pitfalls                                                                                    | 21                                     |
|   | 4.11.2 Numeric Event Flags                                                                                           | 21                                     |
|   | 4.12 Choosing a Monitor                                                                                              | 22                                     |
|   | 4.13 Recursive Scanning                                                                                              |                                        |
|   | 4.13.1 Recursively Watching Directories                                                                              | 24                                     |
|   | 4.14 Monitor Tunables                                                                                                | 24                                     |
|   |                                                                                                    |                                        |
| 5 | Monitors                                                                                                    | <b>25</b>                              |
| _ | 5.1 Available Monitors                                                                                               |                                        |
|   | 5.2 The FSEvents Monitor                                                                                             |                                        |
|   | 5.2.1 Peculiarities                                                                                                  |                                        |
|   | 5.3 The kqueue Monitor                                                                                               |                                        |
|   | 5.3.1 Peculiarities                                                                                                  |                                        |
|   | 5.4 The File Events Notification Monitor                                                                             |                                        |
|   | 5.5 The inotify Monitor                                                                                              |                                        |
|   |                                                                                                    |                                        |
|   | 5.5.1. Paguliarities                                                                                                 | 97                                     |
|   | 5.5.1 Peculiarities                                                                                                  |                                        |
|   | 5.5.1.1 Queue Overflow                                                                                               | 27                                     |
|   | 5.5.1.1 Queue Overflow         5.5.1.2 Duplicate Events                                                              | 27<br>27                               |
|   | 5.5.1.1 Queue Overflow         5.5.1.2 Duplicate Events         5.6 The Windows monitor                              | 27<br>27<br>27                         |
|   | 5.5.1.1 Queue Overflow                                                                                               | 27<br>27<br>27<br>27                   |
|   | 5.5.1.1 Queue Overflow 5.5.1.2 Duplicate Events  5.6 The Windows monitor 5.6.1 Peculiarities 5.6.1.1 Buffer Overflow | 27<br>27<br>27<br>27<br>28             |
|   | 5.5.1.1 Queue Overflow                                                                                               | 27<br>27<br>27<br>27<br>28<br>28       |
|   | 5.5.1.1 Queue Overflow 5.5.1.2 Duplicate Events  5.6 The Windows monitor 5.6.1 Peculiarities 5.6.1.1 Buffer Overflow | 27<br>27<br>27<br>27<br>28<br>28<br>28 |

| 5.7.1.2 M                          | erformance Problemsissing Events and Missing Event Flags | 29 |
|------------------------------------|----------------------------------------------------------|----|
| * *                                | GNU Free Documentation Lice                              |    |
| Appendix B                         | Index of Functions                                       | 41 |
| Appendix C                         | Index of Programs                                        | 43 |
| Appendix D                         | Index of Files                                           | 45 |
|                                    | Index of Command Line Option                             |    |
| $\operatorname{Index}\ldots\ldots$ |                                                          | 49 |

# 1 Version History

#### 1.1 1.7.0

- Fix issue 35: Support Solaris/Illumos File Events Notification API.
- Fix issue 98: Add (-d, --directories) option to request the monitor to watch directories only during a recursive scan.
- Fix issue 99: A monitor using the File Events Notification API of the Solaris/Illumos kernel has been added.
- Fix issue 101: Add flag to watch file accesses.

#### 1.2 1.6.0

- fswatch can be built on Microsoft Windows using Cygwin.
- A monitor for Microsoft Windows has been added.
- fswatch can survive monitor overflows and notify them as a specially crafted change event (of type Overflow) if invoked with the --allowoverflow option.

#### 1.3 1.5.1

- fswatch-run scripts have been removed.
- As a consequence of the fswatch-run removal, dependency on at least one supported shell (Zsh and Bash) has been removed.

# 1.4 1.5.0

• Added the --event option to allow filtering by event type.

#### $1.5 \ 1.4.7$

- Fix bug in exclusion filter ordering (PR 75).
- $\bullet$  README.md improvements.
- $\bullet \;\;$  Documentation improvements.

# 1.6 1.4.6

• Fix issue 74: Assertion failed on fsw\_destroy\_session.

#### 1.7 1.4.5.3

• Fix issue 67: 100% CPU usage while using libfswatch. This issue only affects the *inotify* monitor.

#### 1.8 1.4.5.2

• Fix issue 66: Exclude items with poll\_monitor not considered.

#### 1.9 1.4.5.1

• Do not distribute wrapper scripts for shells which are not installed (the FreeBSD port system checks shebangs and complains).

#### $1.10 \ 1.4.5$

• Add custom record formats.

#### 1.11 1.4.4

- Localize fswatch and libfswatch using GNU gettext.
- Add Spanish (es) localization.
- Add Italian (it) localization.

#### 1.12 1.4.3.2

• Fix Makefile.am because of broken link when *DESTDIR* installs are performed.

#### 1.13 1.4.3.1

• Fix bug in fswatch-run wrapper script for Zsh which caused last argument not to be split when passed to xargs.

# 1.14 1.4.3

- Add batch marker feature to delimit the boundaries of a batch of events.
- Add Texinfo documentation.
- libfswatch API is now versioned.
- Improved Autoconf checks.
- The *inotify* monitor now waits for events and honours the latency settings.
- Automaticaly generate the ChangeLog file using Git.
- Update autogen.sh to honour some commonly used environment variables.

# $1.15 \ 1.4.2$

- The *inotify* monitor now provides the same functionality provided by all the other monitors. Recursive directory monitoring is now implemented.
- Version and revision is now determined dynamically using Git by ancillary scripts invoked by the GNU Build System.

#### $1.16 \ 1.4.1.1$

• fswatch does not compile on OS X < 10.9 because some required C++11 classes are not supported by its C++ runtime.

#### $1.17 \ 1.4.1$

• fswatch does not compile on OS X < 10.9 because some required C++11 classes are not supported by its C++ runtime.

#### 1.18 1.4.0

- The libfswatch library has been added with bindings for C and C++.
- fswatch let users specify the monitor to use by name.

#### $1.19 \ 1.3.9$

- Fix Issue 23: Add --include option.
- Fix Issue 25: Add --include option.
- Paths can be included using -i/--include and providing a set of regular expressions.

#### $1.20 \ 1.3.8$

• Fix Issue 34: Diagnostic messages were output by the *inotify* monitor even if fswatch was not run in verbose mode.

#### 1.21 1.3.7

- Fix Issue 32: Problems building fswatch 1.3.6 on Mac v. 10.8.5.
- Remove usages of C++11 initializer lists so that fswatch builds with older compilers.

# $1.22 \ 1.3.6$

- Fix Issue 26: fswatch-run cannot run a command with arguments.
- fswatch-run scripts are provided for Zsh and Bash.
- System is scanned during installation to check for Zsh and Bash availability. Path of found shells is substituted in the corresponding scripts, otherwise the default /bin/shell is used.
- If a supported shell is found, the fswatch-run symbolic link is created in the installation directory to the corresponding script. The lookup order of the shells is:
  - Zsh.
  - Bash.

# 1.23 1.3.5

• Fix Issue 27: Redirect usage text to standard error unless -h or --help.

• Fix bug to write usage to standard error when invalid arguments are specified.

#### 1.24 1.3.4

• Fix bug in fswatch-run script to allow arguments to be passed to the command to run.

# 1.25 1.3.3

- Add -o/--one-per-batch option to print a single message with the number of change events in the current batch.
- Add fswatch-run shell script to mimic the behaviour of earlier fswatch versions and launch the specified command when change events are received.

### 1.26 1.3.2

• fswatch has been merged with fsw.

# 2 Introduction

fswatch is a file change monitor that receives notifications when the contents of the specified files or directories are modified. fswatch interacts with the operating system using a *monitor*. Currently, the following kinds of monitors are available:

- A monitor based on the *File System Events* API (FSEvents) of Apple OS X.
- A monitor based on *kqueue*, an event notification interface introduced in FreeBSD 4.1 and supported on most \*BSD systems (including Apple OS X).
- A monitor based on the *File Events Notification* API of the Solaris kernel and its derivatives, such as Illumos.
- A monitor based on *inotify*, a Linux kernel subsystem that reports file system changes to applications.
- A monitor based on the Microsoft Windows' ReadDirectoryChangesW function.
- A monitor which periodically stats the file system, saves file modification times in memory and manually calculates file system changes, which can work on any operating system where the stat() function can be used.

fswatch should build and work correctly on any system shipping either of the aforementioned APIs.

# 2.1 History and fswatch Authors

Alan DIPERT wrote the first implementation of fswatch in 2009. This version ran exclusively on Apple OS X and relied on the *FSEvents* API to get change events from the OS.

At the end of 2013 Enrico M. CRISOSTOMO wrote fsw aiming at providing not only a drop-in replacement for fswatch, but also a tool portable across as many operating systems as possible. Besides adding support to other operating systems, fsw introduced new features such as inclusion and exclusion filters and customizable output formats.

In April 2014 Alan and Enrico, in the best interest of users of either fswatch and fsw, agreed on merging the two programs together. At the same time, Enrico was taking over fswatch as a maintainer. As a consequence, development of fswatch has continued on its main repository while the fsw repository has been frozen.

# 2.2 Reporting Bugs and Suggestions

If you find problems or have suggestions about this program or this manual, please report them as new issues in the official GitHub repository of fswatch at https://github.com/emcrisostomo/fswatch. Please, read

the  ${\tt CONTRIBUTING.md}$  file for detailed instructions on how to contribute to  ${\tt fswatch}.$ 

# 3 Tutorial Introduction to fswatch

This chapter is a tutorial walk-through on the most common use cases where fswatch is useful:

- Detecting file system changes.
- Observing file system changes.
- Processing fswatch output.

# 3.1 Detecting File System Changes

A common use case is *detecting* file system changes in a set of file system objects<sup>1</sup> where the *details* of a change are irrelevant. This mode of operation is called *bulk mode* and **fswatch** will only dump a single event record per batch<sup>2</sup> containing the number of affected file system objects. No other details are avaible in the event record.

The most common application of this mode of operation is performing a bulk action on all the observed file system objects, such as a synchronization with rsync, which will serve us as an example. In this case, a change event triggers the execution of a synchronization script, no matter the event type kind nor the object the event affects.

To run fswatch in batch mode, the (-o, --one-per-batch) must be used:

```
$ fswatch -o path ...
2
10
```

The (-1, --latency) option can be used to set the latency according to the requirements:

```
$ fswatch -o -l 5 path ...
4
7
```

This way, you can respond to change events in a way which is (or can easily be) path-independent (because you are not receiving any event detail) and you prefer to 'bubble' events together to reduce the overhead of the command being executed.

In bulk mode the output of fswatch is guaranteed to have the following structure:

#### number\n

where 'number' is an integer value and '\n' is the new line character. A line with this structure is very easy to read with either xargs or the read builtin:

<sup>&</sup>lt;sup>1</sup> In the context of this manual (unless specified otherwise), file system object refers undistinctively to files, directories and symbolic links.

<sup>&</sup>lt;sup>2</sup> A batch is an iteration of fswatch scanning logic, whose frequency is  $\nu = l^{-1}$ , where l is the latency.

```
$ fswatch -o path | while read num ; \
do \
... \
done
```

In many scripts of this kind, the *num* variable can even be ignored.

# 3.2 Observing File System Changes

Besides the batch mode, fswatch provides a main mode providing the full change events details and the file system objects they refer to. The main mode is fswatch's default mode of operation and needs no specific flags to be activated.

In this mode, fswatch outputs change events to the standard output. By default, only the affected file name is printed and the change event record structure has the following structure:

```
path\n
```

where path is the full path of the changed file system object.

fswatch lets users customize the format of the event record and the information it includes. For example:

- The event *timestamp* can be added.
- The event mask can be added in either textual or numerical form.
- The event record can be defined using a printf-like format string.

#### 3.2.1 Event details

Beside the full path of the change object, details on the kind of change event can be obtained using the (-x, --event-flags) option:

```
$ fswatch -xr /path/to/observe
/path/to/observe Created Renamed OwnerModified IsFile
...
```

In this case, a space-separated list of change flags are printed after the path of the changed object. The record structure is thus:

```
/absolute-path flag ( flag)*
```

where 'flag' is an event flag. At least one event flag is always present, and additional ones are 'bubbled' into the same record and separated by space. For more information on event flags see [Event Flags], page 20.

# 3.2.2 Parseability Issues

The default record format is intuitive and human-readable. However, since a Unix file name may contain any character but the path separator '/' and the 'NUL'<sup>3</sup> character, it suffers from two classes of parseability issues:

Depending on the file system being used, other restrictions may apply. However, for file system portability reasons, you should consider 'NUL' as the only forbidden character.

• The default choice of using '\n' as record separator may lead to unexpected results because a file name can legally contain '\n'. For this reason, along the line of what other tools such as find and xargs already do, the 'NUL' character ('\0') can alternatively be used:

```
/absolute-path( flag)*\0
```

• Since a file name may contain spaces, this record structure is not unambigually parseable if more than one event flag is present: in this case, any subset [0, x], x < n - 1 of the n event flags may be part or the file name and hence any parse result would be indeterminate.

Both issues can be solved using a custom record format (see [Custom Record Formats], page 16).

# 3.2.3 Numeric Event Flags

Instead of using user-friendly event flag names, as seen in the previous section, numeric event flags can be used instead. Currently, the real advantage this method offers, despite possibly cleaner flag-decoding logic, is the availability of a non-ambigous event record representation.

To instruct fswatch to print numeric event flags, the (-n, --numeric) option must be used:

```
$ fswatch -xnr /path/to/observe
/absolute-path 2058
```

The numeric event flag value is the bitwise OR of the individual event flag values, that are powers of 2. In the previous example, the flag 2058 is decomposed in powers of 2 as  $2058 = 2048 + 8 + 2 = 2^{11} + 2^3 + 2$ , that is, the first, the third and the eleventh event flags.

# 3.3 Processing fswatch Output

Very often you wish to not only receive an event, but also react to it. The simplest way to do it is piping the output of fswatch to another process. Since in Unix and Unix-like file system file names may potentially contain any character but 'NUL' ('\0') and the path separator ('/'), fswatch has a specific mode of operation when its output must be piped to another process. When the (-0, --print0) option is used, fswatch will use the 'NUL' character as record separator, thus allowing any other character to appear in a path. This is important because many commands and shell builtins (such as read) split lines using the newline character ('\n') and words using the characters in \$IFS, which by default contains characters which may be present in a file name, resulting in a wrong event path being received and processed.

The simplest way to pipe fswatch's output to another program is using xargs:

- \$ fswatch -0 (opts)\* (paths)+ | xargs -0 -n 1 -I {} command
  The command in this example does the following:
  - fswatch -0 will split records using the 'NUL' character.

• xargs -0 will split records using the 'NUL' character. This is required to correctly match impedance with fswatch.

- xargs -n 1 will invoke command every record. If you want to do it every x records, then use xargs -n x.
- xargs -I {} will substitute occurrences of {} in *command* with the parsed argument. If the command you are running does not need the event path name, just delete this option. If you prefer using another replacement string, substitute {} with another string of your choice.

# 3.4 Detecting the Boundaries of a Batch of Changes

If a process or script is piped to fswatch output, sometimes it would be desirable to detect the 'boundaries' of a batch of changes. This way, the process receiving the stream of changes would rely on the timings imposed by the latency settings of fswatch to start a phase of events processing after a phase or events gathering. The --batch-marker option can be used to accomplish this task:

```
$ fswatch --batch-marker -r ~
/home/fswatch/.zsh_history.LOCK
NoOp
/home/fswatch/.zsh_history.new
/home/fswatch/.zsh_history
/home/fswatch/.zsh_history.LOCK
NoOp
```

In this example, the 'NoOp' records mark the end of the 1 second batches of events output by fswatch. The batch marker can be customized. For more information [Batch Marker], page 17.

# 3.5 Receiving a Single Event

Another feature of fswatch is the possibility of receiving a *single* event and exit. This is most useful when existing scripts processing events include the restart logic of fswatch. This use case is implemented by the -1, --one-event option:

```
$ fswatch -1 /path/to/watch
/path/to/watch/child0
/path/to/watch/child1
...
$
```

# 4 Invoking fswatch

This chapter is about how fswatch is invoked. There are many options and two styles for writing them.

# 4.1 Synopsis of fswatch

fswatch is invoked using the following syntax:

```
fswatch (options)* (paths)+
```

fswatch interprets file names as being relative to the working directory and canonicalizes them using realpath.

If a directory is used as an argument, the directory object is watched and, optionally and depending on the monitor being used, the directory is scanned recursively and all its children are watched as well.

Depending on the monitor being used, recursively scanning huge directory hierarchies or big set of files may be resource consuming, CPU intensive or even impossible. The characteristics of the available monitors in a system should be assessed in order to choose the best monitor according to the specific needs.

Besides successful exits<sup>1</sup>, indicated with the exit code 0, fswatch may exit with an error. fswatch will try to print a diagnostic description on stderr when an unexpected error occurs.

The documented  $^2$  exit codes of fswatch are the following:

- 0 FSW\_EXIT\_OK: No error occurred.
- 1 FSW\_EXIT\_UNK\_OPT: An unknown option was input.
- 2 FSW\_EXIT\_USAGE: Help message was requested.
- 3 FSW\_EXIT\_LATENCY: Invalid latency.
- 4 FSW\_EXIT\_STREAM: A stream related problem occurred.
- 5 FSW\_EXIT\_ERROR: An unknown error occurred.
- 6 FSW\_EXIT\_ENFILE: A file could not be opened.
- 7 FSW\_EXIT\_OPT: Unused.
- 8 FSW\_EXIT\_MONITOR\_NAME: The specified monitor does not exist.
- 9 FSW\_EXIT\_FORMAT: The specified monitor is invalid.

Depending on the monitor and options being used, fswatch may not exit unless stopped with a signal such as TERM or QUIT.

<sup>&</sup>lt;sup>2</sup> Exit codes are documented in c/error.h of libfswatch.

# 4.2 The Two Option Styles

fswatch implements two option styles which are common in Unix and Unixlike operating systems and GNU software: *short* and *long* options. The biggest difference between short and long options are argument placing (for options taking one).

Whether long options are available in a system depend on the availability of the getopt\_long function at build time. For this reason, users should familiarise themselves with short options and use them when possible and do not rely on long options to be available on any fswatch installation.

# 4.2.1 Long Options

In systems where the <code>getopt\_long</code> function is available, each short option has a corresponding long option with a *mnemonic* name starting with two dashes (e.g.: <code>--version</code>). Long options are meant to be easy to remember and to provide hints about what a command is going to perform. The following command:

```
$ fswatch --event-flags --numeric --recursive ~
is clearer than:
```

```
$ fswatch -xnr ~
```

If a long option takes an argument, it can be specified in two ways, depending on whether the argument is optional or mandatory:

• Separating the argument from the option name with an equal sign, if the argument is of either kind.

```
fswatch --latency=5 ~
```

• Separating the argument from the option name with any amount of white space, if the argument is mandatory.

```
$ fswatch --latency 5 ~
```

# 4.2.2 Short Options

Most options have a *short* form consisting of a dash followed by a single character, such as -1 (which is equivalent to --latency). When available, a short form is interchangeable with the long one.

If a short option takes an argument, it can be specified in two ways:

• Separating the argument from the option name with any amount of white space:

```
$ fswatch -1 5 ~
```

• Joining the argument to the option name:

```
$ fswatch -15 ~
```

Short options can be stuck together provided all the options but the last one take no argument, in which case it can be specified as described above. The command:

\$ fswatch -xnrl 5 ~
is equivalent to:
 \$ fswatch -x -n -r -l 5 ~
where '5' is the argument of -l.

# 4.3 fswatch Options

In the following table you can find the list, in alphabetical order, of fswatch's options.

--access

-a

Monitor file access. This functionality is supported by selected monitors only.

#### --allow-overflow

Sets the allow overflow flag of the monitor. When this flag is set, monitor buffer overflows are reported as change events of type fsw\_event\_flag::0verflow.

#### --batch-marker

Print a marker at the end of every batch.

#### --directories

-d

Request the monitor to watch directories only during a recursive scan. This feature helps reducing the number of open file descriptors if a generic change event for a directory is acceptable instead of events on directory children.

--event

Filter events by *type* using the specified event name (see [Filtering by Event Type], page 19). Specified event names are *included* in the output. Multiple event types can be specified using this option multiple times.

```
--event-flags
```

-x

Print the event flags.

#### --event-flag-separator

Use the specified string as event flag separator.

--exclude

-е

Exclude paths matching regex.

#### --extended

-F.

Use extended regular expressions.

```
--follow-links
           Symbolic links are followed instead of being watched as file sys-
           tem objects.
--format
           Use the specified record format.
--format-time
-f
           Print the event time using the specified format.
--help
-h
           Show the help message.
--include
-i
           Include paths matching regex.
--insensitive
-I
           Use case insensitive regular expressions.
--latency
-1
           Set the latency using the specified value.
--list-monitors
-M
           List the available monitors.
--monitor
-m
           Use the specified monitor.
--monitor-property
           Pass the specified property to the monitor (see Monitor Tun-
           ables, page 24).
--numeric
-n
           Print a numeric event mask.
--one-per-batch
-0
           Print a single message with the number of change events in the
           current batch.
--one-event
-1
           Exit fswatch after the first set of events is received.
```

```
--print0
-0
           Use the ASCII 'NUL' ('\0') as record separator.
--recursive
-r
           Recurse subdirectories.
--timestamp
-t
           Print the event timestamp.
--utc-time
-u
           Print the event time as UTC time.
--verbose
           Print verbose output.
--version
           Print the version of fswatch and exit.
```

# 4.4 Whitespace and Record Format

As seen in [Observing File System Changes], page 8, file names may contain characters such as '\n' which are commonly used as line separators. Many commonly used Unix commands and shell builtins use characters in the \$IFS environment variable<sup>3</sup> as *separators* to split words. By default, \$IFS contains the characters ' '(SPC), '\t', '\n' and '\0' ('NUL').

Therefore, if a file contains such a separator character (and all but 'NUL' are *legal*), then a parsing ambiguity may arise when using certain record formats such as:

```
path(flag)+
```

In this case, for example, if n > 1 flags are present in the record, and hence more than one ''(SPC) is present, then it is not known whether any subset containing a number x of consecutive flags (x < n) is part of the path or not.

The same reasoning applies when splitting *lines* instead of *words*: since '\n' may be a legal file name character, then it is now known whether '\n' indicates a record's end or simply is part of a file name.

For this reason, in order to avoid parsing ambiguity, this options instructs fswatch to use ASCII 'NUL' as record separator.

**Warning:** The use of the --print0 solves the *line* splitting ambiguity but not the *word* splitting ambiguity when using textual event

<sup>&</sup>lt;sup>3</sup> IFS (Internal Field Separators).

flags. A solution to this problem is provided by *custom record formats* (see [Custom Record Formats], page 16).

Another way to get an unambiguous record format is using *numeric* event flags (see [Numeric Event Flags], page 21).

#### 4.5 Custom Record Formats

To solve the problem of line splitting ambiguities and to provide users the possibilities of tailoring the record format to their needs, fswatch allows users to specify the event record format using the --format option.

This options requires a printf-like<sup>4</sup> format string ordinary text containing zero or more directives. Characters not belonging to a format directive are copied unchanged to the output, while directives are interpreted and replaced with the result of their evaluation.

#### 4.5.1 Format Directives

Directives start with '%' which is always treated as a special character: either it marks the beginning of a directive or it is interpreted as an escape character<sup>5</sup>.

The available directives are:

% Inserts the '%' character.

%0 Inserts an ASCII 'NUL' ('0') character.

%n Inserts a *newline* character.

"Inserts the list of event flags, separated by default by the space character ('') or by the separator specified with the --event-flag-separator option (see [Event Flag Separator], page 17).

%p Inserts the path.

%t Inserts the timestamp, formatted with strftime using the format optionally specified with the --format-time option.

#### 4.5.2 Record Termination

Each record is terminated by either a newline character ('\n') or an ASCII 'NUL' character when -0 is specified. The record termination character has the following characteristics:

- It is *not* part of the format string.
- Its value can only be chosen between ' $\n$ ' and ' $\n$ UL' (' $\n$ ').
- It cannot be suppressed.

<sup>&</sup>lt;sup>4</sup> Although the available directive are much less than what printf offers.

 $<sup>^{5}\,</sup>$  Which is the same as considering escaped characters the result of a directive.

# 4.5.3 Event Flag Separator

When the list of event flags is printed, textual items are separated by default by spaces (''). The user can specify an alternate event flag separator using the --event-flag-separator and passing the desired separator string as argument.

For instance, if the user wants event flags to be separated by a comma, the following command can be used:

\$ fswatch --event-flag-separator=, -x (options)\* (paths)+

#### 4.5.4 Builtin Formats

The format used by fswatch when a custom format is not specified is determined as follows<sup>6</sup>:

- '%t' is added at the beginning of the format string if -t is used.
- '%p' is always appended to the format string.
- '%f' is added at the end of the format string if -x is used.

#### 4.6 Batch Marker

Since fswatch typically outputs an *endless* event stream, processing parties parsing its output may be interested in 'batch event processing': that is, processing batches of events instead of endlessly processing events one by one.

To support this use case, fswatch provides the --batch-marker option; when specified, fswatch will output a customizable 'batch marker record' processing parties can use as batch *delimiters*. Batch demarcation is made naturally using the monitor's processing loop and its latency setting: every time the monitor loops (typically when latency is elapsed), then a batch marker is printed as final record, as shown in the next example:

```
$ fswatch --batch-marker -r ~
/home/fswatch/.zsh_history.LOCK
NoOp
/home/fswatch/.zsh_history.new
/home/fswatch/.zsh_history
/home/fswatch/.zsh_history.LOCK
NoOp
```

By default, the batch marker takes the form of a single-line record:

```
NoOp(\n \mid \0)
```

terminated with either '\n' or 'NUL' ('\0') depending on other fswatch settings. However, the user can customize it by providing the desired marker string as optional argument to --batch-marker:

```
% ./fswatch --batch-marker="*** BATCH END ***" -r ~
```

<sup>&</sup>lt;sup>6</sup> In the following example, the record termination character is not shown.

/home/fswatch/.zsh\_history.LOCK
\*\*\* BATCH END \*\*\*

# 4.7 Filtering by Path

Filters are regular expression which are evaluated against the monitored object path to determine whether a path must be accepted or rejected. Sometimes, the exclusion of a path may result in the exclusion of an object from the list of monitored objects, while other times a path must be evaluated only when an event is detected and in this case the corresponding object cannot be removed from the monitored object list in advance<sup>7</sup>.

Event though event *filtering* is commonly performed when processing **fswatch** output, the possibility of filtering paths 'at the source' provides not only a greater amount of flexibility, but also:

- Improved performance, since fswatch will only monitor matching objects<sup>8</sup>.
- Less resource pressure, especially when resource-intensive monitors are used. This is especially important when using monitors that rely on the availability of open file descriptors for any monitored object.
- Simpler processing logic, since part of the path filtering logic is performed by fswatch.

Since filters are implemented using the 'regcomp' library, this feature is built into fswatch only on systems where this library is available.

# 4.7.1 Types of Filters and Order of Execution

Two types of filters are available:

- Inclusion filters.
- Exclusion filters.

As their name indicates, they are used to include and exclude paths from the monitored object list and from resulting events. fswatch processes filters this way:

- If a path matches an including filter, the path is accepted no matter any other filter.
- If a path matches an excluding filter, the path is rejected.
- If a path matches no filters, the path is accepted.

Said another way:

All paths are accepted by default, unless an exclusion filter says otherwise.

<sup>&</sup>lt;sup>7</sup> This behaviour is monitor-specific.

Whether an object whose path is matched by an exclusion filter is monitored or not is a monitor-specific implementation detail.

- Inclusion filters may override any other exclusion filter.
- The order in the definition of filters in the command line has no effect.

#### 4.7.2 Filter Modifiers

Filters are regular expression executed using the **regcomp** function which is able to interpret case-sensitive and case-insensitive *basic* and *extended* regular expressions as described in Base Definitions volume of IEEE Std 1003.1-2001, Chapter 9, Regular Expressions.

The (--insensitive, -I) option instructs fswatch to use case insensitive regular expressions. The following example adds an exclusion filter so that fswatch ignores any file system object whose name ends with .log, no matter the case.

```
$ fswatch -Ie ".*\.log$" ~
```

The (--extended, -E) option instructs fswatch to use extended regular expressions, such as:

```
$ fswatch -Ee "xl[st]+" ~
```

Treating the characteristics and the difference between different kinds of regular expressions is out of scope in this manual.

# 4.8 Filtering by Event Type

Events can be filtered by event type passing fswatch a list of event type names to accept using the --event option:

```
$ fswatch -x --event Created --event Removed ~
```

If no event type filters are specified fswatch will accept events of any type; on the other hand, as soon as a filter is specified, only events with a matching type will be accepted.

# 4.9 Latency

The *latency l*, expressed in seconds, is the amount of time that passes between the moment fswatch outputs a set of detected changes and the next. What happens during the time in-between is a monitor-specific implementation detail.

Some APIs, such as OS X's FSEvents, implement the concept of latency themselves and fswatch appears idle in between. Only when the specified amount of time passes, change events are received, processed and written to standard output. Others, such as Linux's inotify, do not<sup>9</sup>; in this case, the inotify monitor waits for events a maximum of l seconds; after that, the monitor logic loops again, performs house-keeping activities<sup>10</sup> and starts waiting again.

<sup>&</sup>lt;sup>9</sup> inotify publishes changes on a file identified by a descriptor which is read by fswatch.

<sup>&</sup>lt;sup>10</sup> Such as re-scanning objects which did not exist in the previous iteration.

The important thing to keep in mind is that latency and a monitor's behaviour are implementation-dependent: check the documentation of the monitor you are using to get further information about how latency is handled.

# 4.10 Symbolic Links

Symbolic links are commonly used file system objects and, as it is customary for file system utilities, fswatch can either follow them and monitor the linked object<sup>11</sup> or monitor the link itself.

# 4.11 Event Flags

Event flags identify the kind of change a file system object has undergone. Many of them directly map to common file system operations (such as creation, deletion, update, etc.), others are less common (such as attribute modification), and others are monitor and platform specific.

Currently, fswatch maps monitor-specific event flags to 'global' event flags acting as a sort of 'greatest common denominator' of all the available monitor flags. The list of all the available global event flags, defined in c/cevent.h, is the following:

#### PlatformSpecific

This event maps a platform-specific event that has no corresponding flag.

Created The object has been created.

Updated The object has been updated. The kind of update is monitor-dependent.

Removed The object has been removed.

Renamed The object has been renamed.

#### OwnerModified

The object's owner has changed.

#### AttributeModified

An object's attribute has changed.

#### MovedFrom

The object has moved from this location to a new location of the same file system.

MovedTo The object has moved from another location in the same file system into this location.

When following links, the resolution is recursive: that is, if a link points to another symbolic link, this link is followed as well, and so on, until an object of a different kind is found.

IsFile The object is a regular file.

IsDir The object is a directory.

IsSymLink

The object is a symbolic link.

Link The object link count has changed.

Overflow The monitor has overflowed.

#### 4.11.1 Peculiarities and Pitfalls

As you can see, the list of event flags contains element whose meaning is overlapping, at least partially. Link, for instance, may be equivalent to Create or Removed, depending on the whether the new link count is 1 or 0. MovedFrom and MovedTo may be equivalent to Create and Removed if the monitor is unable to discern a move operation has taken place (which is not always possible, as in the case of the poll monitor).

fswatch is unable to univocally map the specific flags of all the monitors consistently. Forcefully, the mapping depends on the capabilities of the monitor which, in turn, depend on the capabilities of the API being used.

For this reason, when processing change events, either the behaviour of the underlying monitor is known and taken into account, or all the flags which could possibly be attached at the operation being looked for must be taken into account.

Warning: As already explained (see [Whitespace and Record Format], page 15), the record format when using event flags in textual form is ambiguous. For this reason, using numeric event flags (see [Numeric Event Flags], page 21) or a custom record format (see [Custom Record Formats], page 16) is recommended when fswatch output must be processed.

# 4.11.2 Numeric Event Flags

When using the (--numeric, -n) fswatch will output event flags in *numeric* format. A change event record may have multiple event flags and the numeric value is calculated as the bitwise or of the numeric values of all the flags. Since the value of an event flag is guaranteed to be unique and to be a number n in the form  $n=2^k$  for a certain integer k, then the numeric value of a set of event flags is univocally determined.

To check whether a given event flag is present when processing fswatch output, it is sufficient to check whether its bit is set to 1 in the event value. Let's suppose we want to check whether the event flag whose value is e is present in a record whose flag numerical value is n. If the result r of

$$r = e \wedge b$$

where  $\wedge$  is the bitwise and operator, is r > 0, then the flag e is present in n.

The numeric value of all the event flags is the following:

• PlatformSpecific: 1

Created: 2Updated: 4Removed: 8Renamed: 16

OwnerModified: 32AttributeModified: 64

MovedFrom: 128
 MovedTo: 256
 IsFile: 512
 IsDir: 1024
 IsSymLink: 2048

Link: 4096Overflow: 8192

# 4.12 Choosing a Monitor

fswatch is a front-end to multiple *monitors*, each taking advantage of different monitoring APIs that may be available in a system. When building fswatch, configure scans the system to check which APIs are available and builds support for all of them.

A 'special' monitor, the *poll* monitor, manually scans the file system looking for differences. This is a fallback monitor for situations where other, more efficient APIs are not available. The poll monitor is available on any system providing the stat function.

Although fswatch chooses the 'best' monitor between the available ones, a user may wish to use another. A specific monitor can be chosen using the (--monitor, -m) option. The list of available monitors can be obtained using the (--list-monitors, -M) option or at the end of the help message:

```
$ fswatch --list-monitors
  fsevents_monitor
  kqueue_monitor
  poll_monitor
$ fswatch --help
[...]
Available monitors in this platform:
  fsevents_monitor
  kqueue_monitor
```

poll\_monitor

#### [...]

A monitor can then be chosen by passing the mandatory 'name' argument to the -m option:

\$ fswatch -m kqueue\_monitor ~

In this case, the 'kqueue\_monitor' is manually chosen.

# 4.13 Recursive Scanning

fswatch's behaviour when scanning a directory may vary on a monitor by monitor basis. The semantics of the (--recursive, -r) option is: recursively scan subdirectories. However, implementations may silently add 'if the monitor does not do so already'. Since each monitor uses a different API, its behaviour depends on that of the backing API, and it is monitor-specific.

- The OS X FSEvents API will always recurse subdirectories when monitoring a directory. In this case, even though -r is not specified, the monitor will monitor a directory's children nonetheless and there is no way to avoid it<sup>12</sup>.
- The *kqueue* monitor opens a file descriptor for each watched file. When -r is used and a directory is watched, fswatch will walk the file system hierarchy rooted at the directory and will open a file descriptor for each children to establish a watch on it.
- The File Events Notification monitor does not recurse subdirectories by default. If a directory is watched, change events for the directory are received and even if some of them may be triggered by changes to some of the directory children, no details about their source will be provided. When the -r option is specified, the monitor will walk the file system hierarchy rooted at the directory and will watch all of its children.
- The *inotify* and ReadDirectoryChangesW API returns change events for first-level children of a directory. When the -r option is not specified, change events for a watched directory's children are received. When the -r is specified, the monitor will walk the file system hierarchy rooted at the watched directory and will establish a watch on every directory object found.

In general, users should always use the  $-\mathbf{r}$  option according to its semantics, no matter what the monitor does. The only case when  $-\mathbf{r}$  is 'not' honoured is when a monitor adds information by recursively monitoring children even when  $-\mathbf{r}$  is not specified. Please notice that when this happens, there may be no performance overhead since the backing API is specifically designed to behave like this.

 $<sup>^{12}</sup>$  But manually filtering out events based on paths, but fswatch does not do so by design.

The authors think this is not a problem. If you think this behaviour can be improved, please fill a bug report (see [Reporting Bugs and Suggestions], page 5).

# 4.13.1 Recursively Watching Directories

Some monitors such as the *kqueue* monitor require a file descriptor to be open for each watched file system object. This imposes a limitation on the maximum number of files that can be watched by fswatch. Before version 1.7, a user could only overcome this problem by increasing the maximum number of open file handles on its system.

fswatch 1.7.0 introduced a new option, -d/--directories; when this option is used with a monitor that supports it, only directory objects will be watched during recursive scans. When a change occurs on a file, instead of reporting which file has changed and how, fswatch will report a change event on the parent directory: this way, the number of required open file handles decreases at the expense of change event information granularity.

#### 4.14 Monitor Tunables

Some monitors may accept monitor-specific parameters to tune their behaviour. To this purpose, fswatch offers a mechanism to pass key-value pair which are literally passed to the underlying monitor. A key-value pair (k, v) can be passed to a monitor using the --monitor-property option:

\$ fswatch --monitor-property k=v ~

Multiple key-value pairs can be passed by using the --monitor-property option multiple times.

# 5 Monitors

fswatch is a file system monitoring utility that achieves portability across multiple platforms by decoupling the front-end (the fswatch itself) from back-end logic. Back-end logic is encapsulated in multiple, system-specific monitors, interacting with different monitoring APIs. Since each operating system may ship a different set of APIs<sup>1</sup>, each operating system will support the corresponding set of monitors.

The list of available monitors is decided at build time by the **configure** script. Monitors cannot be currently plugged-in but recompiling the **libfswatch** library (shipped with **fswath**). The list of available monitors can be obtained in the help message:

```
$ fswatch --help
[...]
Available monitors in this platform:
  fsevents_monitor
  kqueue_monitor
  poll_monitor
[...]
```

#### 5.1 Available Monitors

Currently, the available monitors are:

- The *FSEvents* monitor, a monitor based on the File System Events API of Apple OS X (see [The FSEvents Monitor], page 26).
- The *kqueue* monitor, a monitor based on *kqueue*, an event notification interface introduced in FreeBSD 4.1 and supported on most \*BSD systems (including OS X) (see [The kqueue Monitor], page 26).
- The File Events Notification monitor, a monitor based on the File Events Notification API of the Solaris/Illumos kernel (see [The File Events Notification Monitor], page 27).
- The *inotify* monitor, a Linux kernel subsystem that reports file system changes to applications (see [The inotify Monitor], page 27).
- The *Windows* monitor, a monitor that uses the Microsoft Windows' ReadDirectoryChangesW function and reads change events asynchronously.
- The *poll* monitor, a monitor that periodically stats the file system, saves file modification times in memory and manually calculates file system changes, which can work on any operating system where **stat** can be used (see [The Poll Monitor], page 28).

 $<sup>^{1}\,</sup>$  In fact, only OS X supports more than one such API: BSD's  $\mathit{kqueue}$  and  $\mathit{FSEvents}.$ 

Each monitor has its own strengths, weakness and peculiarities. Although fswatch strives to provide a uniform experience no matter which monitor is used, it is still important for users to know which monitor they are using and to be aware of existing bugs, limitations, corner cases or pathological behaviour.

### 5.2 The FSEvents Monitor

The FSEvents monitor, available only on Apple OS X, has no known limitations and scales very well with the number of files being observed. In fact, I observed no performance degradation when testing fswatch observing changes on a filesystem of 500 GB over long periods of time. This is the default monitor on Apple OS X.

#### 5.2.1 Peculiarities

The (--recursive, -r) and (--directories, -d) options have no effect when used with the FSEvents monitor since the FSEvents API already monitors a directory's children by default. There is no overhead nor resource-consumption issue with this behaviour, but users processing the output must be aware that for each directory *multiple* events may be generated by its children.

# 5.3 The kqueue Monitor

The kqueue monitor, available on any \*BSD system featuring the kevent function, is very similar in principle to other similar APIs (such as FSEvents and inotify) but has important drawback and limitations.

#### 5.3.1 Peculiarities

The kqueue monitor requires a file descriptor to be opened for every file being watched. As a result, this monitor scales badly with the number of files being observed and may begin to misbehave as soon as the fswatch process runs out of file descriptors. In this case, fswatch dumps one error on standard error for every file that cannot be opened so that users are notified and can take action, including terminating the fswatch session. Beware that on some systems the maximum number of file descriptors that can be opened by a process is set to a very low value (values as low as 256 are not uncommon), even if the operating system may allow a much larger value.

If you are running out of file descriptors when using this monitor and you cannot reduce the number of observed items, either:

- Consider raising the number of maximum open file descriptors (check your OS' documentation).
- Consider using the (--directories, -d) option.
- Consider using another monitor.

### 5.4 The File Events Notification Monitor

The File Events Notification monitor is backed by the File Events Notification API of the Solaris/Illumos kernel. This monitor is very efficient, it suffers from no known resource-exhaustion problems and it scales very well with the number of objects being watched. This monitor is the default monitor on systems running a Solaris or Illumos kernel providing this API.

## 5.5 The inotify Monitor

The *inotify* monitor is backed by the inotify API and the <code>inotify\_\*</code> set of functions, introduced on Linux since kernel 2.6.13. Similarly to the FSEvents API, inotify is very efficient, it suffers from no known resource-exhaustion problems and it scales very well with the number of objects being watched. This monitor is the default monitor on systems running inotify-enabled Linux kernels.

#### 5.5.1 Peculiarities

## 5.5.1.1 Queue Overflow

The inotify monitor may suffer a queue overflow if events are generated faster than they are read from the queue. In any case, the application is guaranteed to receive an overflow notification which can be handled to gracefully recover.

By default, the fswatch process is terminated after the notification is sent by throwing an exception. Using the --allow-overflow option makes fswatch emit a change event of type Overflow without exiting.

## 5.5.1.2 Duplicate Events

The inotify API sends events for the *direct* child elements of a watched directory and it scales pretty well with the number of watched items. For this reason, depending on the number of files to watch, it may sometimes be preferable to non-recursively watch a common parent directory and filter received events rather than adding a huge number of file watches. If recursive watches are used, then duplicate change events will be received:

- One generated by the parent directory of the file that has changed.
- One generated by the file that has changed.

## 5.6 The Windows monitor

The Windows monitor uses the Windows' ReadDirectoryChangesW function for each watched path and asynchronously waits for change events using overlapped I/O. The Windows monitor is the default choice on Windows because it is the best performing monitor on that platform and it is affected by virtually no limitations.

#### 5.6.1 Peculiarities

#### 5.6.1.1 Buffer Overflow

The Windows monitor may suffer a buffer overflow if events are generated faster than they can be stored in the buffer allocated by the operating system when ReadDirectoryChangesW is first called on a watched path. Once the buffer has been created, it is never resized and will live until the file handle events are listened upon is closed.

Another source of overflow is the size of the buffer passed to ReadDirectoryChangesW by its caller. Unless the one created by Windows, this buffer's size can be tuned by the user. The custom windows.ReadDirectoryChangesW.buffer.size property can be used to programmatically set the size of the buffer (in bytes) when fswatch is invoked, as shown in the following example where a 4 kilobytes buffer is used:

```
$ fswatch --monitor-property \
    windows.ReadDirectoryChangesW.buffer.size=4096 \
```

By default, the fswatch process is terminated after the notification is sent by throwing an exception. Using the --allow-overflow option makes fswatch emit a change event of type Overflow without exiting.

## 5.6.1.2 Directory Watching

The Windows API lets user watch *directory*, not *files*. **fswatch** currently passes path arguments to the underlying monitor as they are: as a consequence, if a path corresponds to a file, the monitor will emit an error and will not be able to watch it.

For the same reasons, the (--directories/-d) has no effect when using this monitor.

## 5.6.1.3 Recursivity

The Windows API will return change events related to a watched directory and any children of its, at any depth. Essentially, the subtree rooted at a directory is recursively watched even if the -r option is not used explicitly.

## 5.7 The Poll Monitor

The poll monitor was added as a fallback mechanisms in the cases where no other monitor could be used, including:

- Operating system without any sort of file events API.
- Situations where the limitations of the available monitors cannot be overcome<sup>2</sup>.

 $<sup>^2</sup>$  E.g.: observing a number of files greater than the available file descriptors on a system using the kqueue monitor.

The poll monitor, available on any platform, only relies on available CPU and memory to perform its task.

#### 5.7.1 Peculiarities

#### 5.7.1.1 Performance Problems

The resource consumption of this monitor increases increases linearly with the number of files being watched (the resulting system performance will probably degrade linearly or quicker).

The authors' experience indicates that fswatch requires approximately 150 MB of RAM memory to observe a hierarchy of 500,000 files with a minimum path length of 32 characters. A common bottleneck of the poll monitor is disk access, since stat()-ing a great number of files may take a huge amount of time. In this case, the latency (see [Latency], page 19) should be set to a sufficiently large value in order to reduce the performance degradation that may result from frequent disk access; this monitor, in fact, will re-scan all the monitored object hierarchy looking for differences every time its 'monitoring loop' is repeated.

**Note:** Using a disk drive with lower latencies may certainly help, although the authors suspect that switching to an operating system with proper file monitoring APIs is a better solution when performance problems with the poll monitors are experienced or when fswatch should drive mission-critical processes.

## 5.7.1.2 Missing Events and Missing Event Flags

Since this monitor periodically checks the state of monitored objects looking for differences, it may miss events happened between one scan and another. Let's suppose, for example, that a file file exists at time  $t_0$  when a scan occurs. The poll monitors detects file and saves the relevant attributes in memory. file is then updated, moved to another place and recreated with the same name. The chain of events<sup>3</sup> occurred to file are:

- Updated
- MovedFrom (or Deleted)
- Created
- Link

At time  $t_1$ , another scan runs and the poll monitor detects that the modification date has changed. The poll monitor can only infer that a 'change' has occurred and raises an **Updated** event; other events that would be noticed and raised by other APIs are effectively *lost* since they go unnoticed.

The odds of incurring such a loss is inversely proportional to the latency l: reducing the latency helps alleviating this problem, although on the other hands it also results in linearly increasing resource usage.

<sup>&</sup>lt;sup>3</sup> The actual chain of events may in fact vary depending on the monitor being used.

### 5.8 How to Choose a Monitor

fswatch already chooses the 'best' monitor for your platform if you do not specify any. However, a specific monitor may be better suited to specific use cases. Please, see Chapter 5 [Monitors], page 25 to get a description of all the available monitors and their limitations.

Usage recommendations are as follows:

- On Apple OS X, use only the FSEvents monitor (which is the default behaviour).
- On Solaris/Illumos-based systems, use the File Events Notification monitor.
- On Linux, use the inotify monitor (which is the default behaviour).
- If the number of files to observe is sufficiently small, use the kqueue monitor. Beware that on some systems the maximum number of file descriptors that can be opened by a process is set to a very *low* value (values as low as 256 are not uncommon), even if the operating system may allow a much larger value. In this case, check your OS documentation to raise this limit on either a per process or a system-wide basis.
- If feasible, watch directories instead of watching files. Properly crafting the receiving side of the events to deal with directories may sensibly reduce the monitor resource consumption.
- If none of the above applies, use the poll monitor. The authors' experience indicates that fswatch requires approximately 150 MB of RAM memory to observe a hierarchy of 500,000 files with a minimum path length of 32 characters. A common bottleneck of the poll monitor is disk access, since stat()-ing a great number of files may take a huge amount of time. In this case, the latency should be set to a sufficiently large value in order to reduce the performance degradation that may result from frequent disk access.

## Appendix A GNU Free Documentation License

Version 1.3, 3 November 2008

Copyright © 2000, 2001, 2002, 2007, 2008 Free Software Foundation, Inc.

http://fsf.org/

Everyone is permitted to copy and distribute verbatim copies of this license document, but changing it is not allowed.

#### 0. PREAMBLE

The purpose of this License is to make a manual, textbook, or other functional and useful document free in the sense of freedom: to assure everyone the effective freedom to copy and redistribute it, with or without modifying it, either commercially or noncommercially. Secondarily, this License preserves for the author and publisher a way to get credit for their work, while not being considered responsible for modifications made by others.

This License is a kind of "copyleft", which means that derivative works of the document must themselves be free in the same sense. It complements the GNU General Public License, which is a copyleft license designed for free software.

We have designed this License in order to use it for manuals for free software, because free software needs free documentation: a free program should come with manuals providing the same freedoms that the software does. But this License is not limited to software manuals; it can be used for any textual work, regardless of subject matter or whether it is published as a printed book. We recommend this License principally for works whose purpose is instruction or reference.

#### 1. APPLICABILITY AND DEFINITIONS

This License applies to any manual or other work, in any medium, that contains a notice placed by the copyright holder saying it can be distributed under the terms of this License. Such a notice grants a world-wide, royalty-free license, unlimited in duration, to use that work under the conditions stated herein. The "Document", below, refers to any such manual or work. Any member of the public is a licensee, and is addressed as "you". You accept the license if you copy, modify or distribute the work in a way requiring permission under copyright law.

A "Modified Version" of the Document means any work containing the Document or a portion of it, either copied verbatim, or with modifications and/or translated into another language.

A "Secondary Section" is a named appendix or a front-matter section of the Document that deals exclusively with the relationship of the publishers or authors of the Document to the Document's overall subject (or

to related matters) and contains nothing that could fall directly within that overall subject. (Thus, if the Document is in part a textbook of mathematics, a Secondary Section may not explain any mathematics.) The relationship could be a matter of historical connection with the subject or with related matters, or of legal, commercial, philosophical, ethical or political position regarding them.

The "Invariant Sections" are certain Secondary Sections whose titles are designated, as being those of Invariant Sections, in the notice that says that the Document is released under this License. If a section does not fit the above definition of Secondary then it is not allowed to be designated as Invariant. The Document may contain zero Invariant Sections. If the Document does not identify any Invariant Sections then there are none.

The "Cover Texts" are certain short passages of text that are listed, as Front-Cover Texts or Back-Cover Texts, in the notice that says that the Document is released under this License. A Front-Cover Text may be at most 5 words, and a Back-Cover Text may be at most 25 words.

A "Transparent" copy of the Document means a machine-readable copy, represented in a format whose specification is available to the general public, that is suitable for revising the document straightforwardly with generic text editors or (for images composed of pixels) generic paint programs or (for drawings) some widely available drawing editor, and that is suitable for input to text formatters or for automatic translation to a variety of formats suitable for input to text formatters. A copy made in an otherwise Transparent file format whose markup, or absence of markup, has been arranged to thwart or discourage subsequent modification by readers is not Transparent. An image format is not Transparent if used for any substantial amount of text. A copy that is not "Transparent" is called "Opaque".

Examples of suitable formats for Transparent copies include plain ASCII without markup, Texinfo input format, LaT<sub>E</sub>X input format, SGML or XML using a publicly available DTD, and standard-conforming simple HTML, PostScript or PDF designed for human modification. Examples of transparent image formats include PNG, XCF and JPG. Opaque formats include proprietary formats that can be read and edited only by proprietary word processors, SGML or XML for which the DTD and/or processing tools are not generally available, and the machine-generated HTML, PostScript or PDF produced by some word processors for output purposes only.

The "Title Page" means, for a printed book, the title page itself, plus such following pages as are needed to hold, legibly, the material this License requires to appear in the title page. For works in formats which do not have any title page as such, "Title Page" means the text near the most prominent appearance of the work's title, preceding the beginning of the body of the text.

The "publisher" means any person or entity that distributes copies of the Document to the public.

A section "Entitled XYZ" means a named subunit of the Document whose title either is precisely XYZ or contains XYZ in parentheses following text that translates XYZ in another language. (Here XYZ stands for a specific section name mentioned below, such as "Acknowledgements", "Dedications", "Endorsements", or "History".) To "Preserve the Title" of such a section when you modify the Document means that it remains a section "Entitled XYZ" according to this definition.

The Document may include Warranty Disclaimers next to the notice which states that this License applies to the Document. These Warranty Disclaimers are considered to be included by reference in this License, but only as regards disclaiming warranties: any other implication that these Warranty Disclaimers may have is void and has no effect on the meaning of this License.

#### 2. VERBATIM COPYING

You may copy and distribute the Document in any medium, either commercially or noncommercially, provided that this License, the copyright notices, and the license notice saying this License applies to the Document are reproduced in all copies, and that you add no other conditions whatsoever to those of this License. You may not use technical measures to obstruct or control the reading or further copying of the copies you make or distribute. However, you may accept compensation in exchange for copies. If you distribute a large enough number of copies you must also follow the conditions in section 3.

You may also lend copies, under the same conditions stated above, and you may publicly display copies.

### 3. COPYING IN QUANTITY

If you publish printed copies (or copies in media that commonly have printed covers) of the Document, numbering more than 100, and the Document's license notice requires Cover Texts, you must enclose the copies in covers that carry, clearly and legibly, all these Cover Texts: Front-Cover Texts on the front cover, and Back-Cover Texts on the back cover. Both covers must also clearly and legibly identify you as the publisher of these copies. The front cover must present the full title with all words of the title equally prominent and visible. You may add other material on the covers in addition. Copying with changes limited to the covers, as long as they preserve the title of the Document and satisfy these conditions, can be treated as verbatim copying in other respects.

If the required texts for either cover are too voluminous to fit legibly, you should put the first ones listed (as many as fit reasonably) on the actual cover, and continue the rest onto adjacent pages.

If you publish or distribute Opaque copies of the Document numbering more than 100, you must either include a machine-readable Transparent copy along with each Opaque copy, or state in or with each Opaque copy a computer-network location from which the general network-using public has access to download using public-standard network protocols a complete Transparent copy of the Document, free of added material. If you use the latter option, you must take reasonably prudent steps, when you begin distribution of Opaque copies in quantity, to ensure that this Transparent copy will remain thus accessible at the stated location until at least one year after the last time you distribute an Opaque copy (directly or through your agents or retailers) of that edition to the public.

It is requested, but not required, that you contact the authors of the Document well before redistributing any large number of copies, to give them a chance to provide you with an updated version of the Document.

#### 4. MODIFICATIONS

You may copy and distribute a Modified Version of the Document under the conditions of sections 2 and 3 above, provided that you release the Modified Version under precisely this License, with the Modified Version filling the role of the Document, thus licensing distribution and modification of the Modified Version to whoever possesses a copy of it. In addition, you must do these things in the Modified Version:

- A. Use in the Title Page (and on the covers, if any) a title distinct from that of the Document, and from those of previous versions (which should, if there were any, be listed in the History section of the Document). You may use the same title as a previous version if the original publisher of that version gives permission.
- B. List on the Title Page, as authors, one or more persons or entities responsible for authorship of the modifications in the Modified Version, together with at least five of the principal authors of the Document (all of its principal authors, if it has fewer than five), unless they release you from this requirement.
- C. State on the Title page the name of the publisher of the Modified Version, as the publisher.
- D. Preserve all the copyright notices of the Document.
- E. Add an appropriate copyright notice for your modifications adjacent to the other copyright notices.
- F. Include, immediately after the copyright notices, a license notice giving the public permission to use the Modified Version under the terms of this License, in the form shown in the Addendum below.
- G. Preserve in that license notice the full lists of Invariant Sections and required Cover Texts given in the Document's license notice.
- H. Include an unaltered copy of this License.

- I. Preserve the section Entitled "History", Preserve its Title, and add to it an item stating at least the title, year, new authors, and publisher of the Modified Version as given on the Title Page. If there is no section Entitled "History" in the Document, create one stating the title, year, authors, and publisher of the Document as given on its Title Page, then add an item describing the Modified Version as stated in the previous sentence.
- J. Preserve the network location, if any, given in the Document for public access to a Transparent copy of the Document, and likewise the network locations given in the Document for previous versions it was based on. These may be placed in the "History" section. You may omit a network location for a work that was published at least four years before the Document itself, or if the original publisher of the version it refers to gives permission.
- K. For any section Entitled "Acknowledgements" or "Dedications", Preserve the Title of the section, and preserve in the section all the substance and tone of each of the contributor acknowledgements and/or dedications given therein.
- L. Preserve all the Invariant Sections of the Document, unaltered in their text and in their titles. Section numbers or the equivalent are not considered part of the section titles.
- M. Delete any section Entitled "Endorsements". Such a section may not be included in the Modified Version.
- N. Do not retitle any existing section to be Entitled "Endorsements" or to conflict in title with any Invariant Section.
- O. Preserve any Warranty Disclaimers.

If the Modified Version includes new front-matter sections or appendices that qualify as Secondary Sections and contain no material copied from the Document, you may at your option designate some or all of these sections as invariant. To do this, add their titles to the list of Invariant Sections in the Modified Version's license notice. These titles must be distinct from any other section titles.

You may add a section Entitled "Endorsements", provided it contains nothing but endorsements of your Modified Version by various parties—for example, statements of peer review or that the text has been approved by an organization as the authoritative definition of a standard.

You may add a passage of up to five words as a Front-Cover Text, and a passage of up to 25 words as a Back-Cover Text, to the end of the list of Cover Texts in the Modified Version. Only one passage of Front-Cover Text and one of Back-Cover Text may be added by (or through arrangements made by) any one entity. If the Document already includes a cover text for the same cover, previously added by you or by arrangement made by the same entity you are acting on behalf of, you may not

add another; but you may replace the old one, on explicit permission from the previous publisher that added the old one.

The author(s) and publisher(s) of the Document do not by this License give permission to use their names for publicity for or to assert or imply endorsement of any Modified Version.

#### 5. COMBINING DOCUMENTS

You may combine the Document with other documents released under this License, under the terms defined in section 4 above for modified versions, provided that you include in the combination all of the Invariant Sections of all of the original documents, unmodified, and list them all as Invariant Sections of your combined work in its license notice, and that you preserve all their Warranty Disclaimers.

The combined work need only contain one copy of this License, and multiple identical Invariant Sections may be replaced with a single copy. If there are multiple Invariant Sections with the same name but different contents, make the title of each such section unique by adding at the end of it, in parentheses, the name of the original author or publisher of that section if known, or else a unique number. Make the same adjustment to the section titles in the list of Invariant Sections in the license notice of the combined work.

In the combination, you must combine any sections Entitled "History" in the various original documents, forming one section Entitled "History"; likewise combine any sections Entitled "Acknowledgements", and any sections Entitled "Dedications". You must delete all sections Entitled "Endorsements."

#### 6. COLLECTIONS OF DOCUMENTS

You may make a collection consisting of the Document and other documents released under this License, and replace the individual copies of this License in the various documents with a single copy that is included in the collection, provided that you follow the rules of this License for verbatim copying of each of the documents in all other respects.

You may extract a single document from such a collection, and distribute it individually under this License, provided you insert a copy of this License into the extracted document, and follow this License in all other respects regarding verbatim copying of that document.

#### 7. AGGREGATION WITH INDEPENDENT WORKS

A compilation of the Document or its derivatives with other separate and independent documents or works, in or on a volume of a storage or distribution medium, is called an "aggregate" if the copyright resulting from the compilation is not used to limit the legal rights of the compilation's users beyond what the individual works permit. When the Document is included in an aggregate, this License does not apply to the other works in the aggregate which are not themselves derivative works of the Document.

If the Cover Text requirement of section 3 is applicable to these copies of the Document, then if the Document is less than one half of the entire aggregate, the Document's Cover Texts may be placed on covers that bracket the Document within the aggregate, or the electronic equivalent of covers if the Document is in electronic form. Otherwise they must appear on printed covers that bracket the whole aggregate.

#### 8. TRANSLATION

Translation is considered a kind of modification, so you may distribute translations of the Document under the terms of section 4. Replacing Invariant Sections with translations requires special permission from their copyright holders, but you may include translations of some or all Invariant Sections in addition to the original versions of these Invariant Sections. You may include a translation of this License, and all the license notices in the Document, and any Warranty Disclaimers, provided that you also include the original English version of this License and the original versions of those notices and disclaimers. In case of a disagreement between the translation and the original version of this License or a notice or disclaimer, the original version will prevail.

If a section in the Document is Entitled "Acknowledgements", "Dedications", or "History", the requirement (section 4) to Preserve its Title (section 1) will typically require changing the actual title.

#### 9. TERMINATION

You may not copy, modify, sublicense, or distribute the Document except as expressly provided under this License. Any attempt otherwise to copy, modify, sublicense, or distribute it is void, and will automatically terminate your rights under this License.

However, if you cease all violation of this License, then your license from a particular copyright holder is reinstated (a) provisionally, unless and until the copyright holder explicitly and finally terminates your license, and (b) permanently, if the copyright holder fails to notify you of the violation by some reasonable means prior to 60 days after the cessation.

Moreover, your license from a particular copyright holder is reinstated permanently if the copyright holder notifies you of the violation by some reasonable means, this is the first time you have received notice of violation of this License (for any work) from that copyright holder, and you cure the violation prior to 30 days after your receipt of the notice.

Termination of your rights under this section does not terminate the licenses of parties who have received copies or rights from you under this License. If your rights have been terminated and not permanently reinstated, receipt of a copy of some or all of the same material does not give you any rights to use it.

#### 10. FUTURE REVISIONS OF THIS LICENSE

The Free Software Foundation may publish new, revised versions of the GNU Free Documentation License from time to time. Such new

versions will be similar in spirit to the present version, but may differ in detail to address new problems or concerns. See http://www.gnu.org/copyleft/.

Each version of the License is given a distinguishing version number. If the Document specifies that a particular numbered version of this License "or any later version" applies to it, you have the option of following the terms and conditions either of that specified version or of any later version that has been published (not as a draft) by the Free Software Foundation. If the Document does not specify a version number of this License, you may choose any version ever published (not as a draft) by the Free Software Foundation. If the Document specifies that a proxy can decide which future versions of this License can be used, that proxy's public statement of acceptance of a version permanently authorizes you to choose that version for the Document.

#### 11. RELICENSING

"Massive Multiauthor Collaboration Site" (or "MMC Site") means any World Wide Web server that publishes copyrightable works and also provides prominent facilities for anybody to edit those works. A public wiki that anybody can edit is an example of such a server. A "Massive Multiauthor Collaboration" (or "MMC") contained in the site means any set of copyrightable works thus published on the MMC site.

"CC-BY-SA" means the Creative Commons Attribution-Share Alike 3.0 license published by Creative Commons Corporation, a not-for-profit corporation with a principal place of business in San Francisco, California, as well as future copyleft versions of that license published by that same organization.

"Incorporate" means to publish or republish a Document, in whole or in part, as part of another Document.

An MMC is "eligible for relicensing" if it is licensed under this License, and if all works that were first published under this License somewhere other than this MMC, and subsequently incorporated in whole or in part into the MMC, (1) had no cover texts or invariant sections, and (2) were thus incorporated prior to November 1, 2008.

The operator of an MMC Site may republish an MMC contained in the site under CC-BY-SA on the same site at any time before August 1, 2009, provided the MMC is eligible for relicensing.

# ADDENDUM: How to use this License for your documents

To use this License in a document you have written, include a copy of the License in the document and put the following copyright and license notices just after the title page:

Copyright (C) year your name.

Permission is granted to copy, distribute and/or modify this document under the terms of the GNU Free Documentation License, Version 1.3 or any later version published by the Free Software Foundation; with no Invariant Sections, no Front-Cover Texts, and no Back-Cover Texts. A copy of the license is included in the section entitled "GNU Free Documentation License".

If you have Invariant Sections, Front-Cover Texts and Back-Cover Texts, replace the "with...Texts." line with this:

with the Invariant Sections being list their titles, with the Front-Cover Texts being list, and with the Back-Cover Texts being list.

If you have Invariant Sections without Cover Texts, or some other combination of the three, merge those two alternatives to suit the situation.

If your document contains nontrivial examples of program code, we recommend releasing these examples in parallel under your choice of free software license, such as the GNU General Public License, to permit their use in free software.

## Appendix B Index of Functions

| $\mathbf{F}$                                                                                                    | K                       |
|----------------------------------------------------------------------------------------------------|-------------------------|
| $ \begin{array}{llllllllllllllllllllllllllllllllllll$                                                                                         | kevent                  |
| C                                                                                                    | $\mathbf{R}$            |
| $\mathbf{G}$                                                                                                    | read                    |
| getopt_long                                                                                                    | ReadDirectoryChangesW 5 |
|                                                                                                    | realpath 11             |
| I                                                                                                    | regcomp                 |
| ${\tt inotify\_add\_watch} \dots \dots \dots \dots \dots \dots \dots \dots \dots \dots \dots \dots \dots \dots \dots \dots \dots \dots \dots$ |                         |
| inotify_init                                                                                                    | S                       |
| inotify_rm_watch                                                                                                    | stat 5, 29, 30          |

## Appendix C Index of Programs

| $\mathbf{F}$                                                                                     | git   | 2 |
|--------------------------------------------------------------------------------------------------|-------|---|
| find       9         fsw       4, 5         fswatch       5         fswatch-run       1, 2, 3, 4 |       | 7 |
| $\mathbf{G}$                                                                                     | X     |   |
| gettext                                                                                          | xargs | 9 |

## Appendix D Index of Files

| A                                                       | ${f M}$     |   |
|---------------------------------------------------------|-------------|---|
| AUTHORS                                                 | Makefile.am | 2 |
| $\mathbf{C}$                                            | R.          |   |
| ChangeLog         2           CONTRIBUTING.md         5 | README.md   | 1 |

## Appendix E Index of Command Line Options

This appendix contains an index of all fswatch long command line options. The options are listed without the preceding double-dash.

| $\mathbf{A}$                                                                                                    | ${f L}$                                                                                                    |
|----------------------------------------------------------------------------------------------------|----------------------------------------------------------------------------------------------------|
| access, summary                                                                                                    | latency, detail                                                                                                    |
| В                                                                                                    | $\mathbf{M}$                                                                                                    |
| batch-marker, detail         10, 17           batch-marker, summary         13                                                                                                    | monitor, detail                                                                                                    |
| D                                                                                                    | N                                                                                                    |
| directories, inception         1           directories, summary         13                                                                                                    | numeric, detail         21           numeric, summary         14                                                                                |
| ${f E}$                                                                                                    | 0                                                                                                    |
| event, inception.       1         event, summary.       13         event-flag-separator, summary.       13         event-flags, detail.       20         event-flags, summary.       13 | one-event, detail       10         one-event, summary       14         one-per-batch, inception       4         one-per-batch, summary       14 |
| exclude, summary         13           extended, summary         13                                                                                                    | P                                                                                                    |
| F                                                                                                    | print0, summary                                                                                                    |
| follow-links, detail                                                                                                    | $\mathbf{R}$                                                                                                    |
| follow-links, summary       13         format, summary       14         format-time, summary       14                                                                                   | recursive, detail         23           recursive, summary         15                                                                            |
|                                                                                                    | $\mathbf{T}$                                                                                                    |
| H help, summary                                                                                                    | timestamp, summary 15                                                                                                    |
| •,                                                                                                    | $\mathbf{U}$                                                                                                    |
| I                                                                                                    | utc-time, summary                                                                                                    |
| include       3         include, inception       3         include, summary       14                                                                                                    | $\mathbf{V}$                                                                                                    |
| insensitive, summary                                                                                                    | verbose, summary         15           version, summary         15                                                                               |

Index 49

## Index

| %                                                                                                    | $\mathbf{F}$                                                                                                    |
|----------------------------------------------------------------------------------------------------|----------------------------------------------------------------------------------------------------|
| %%, format directive       16         %0, format directive       16         %f, format directive       16         %n, format directive       16         %p, format directive       16         %t, format directive       16 | File Events Notification monitor                                                                                                    |
| A                                                                                                    | FreeBSD                                                                                                    |
| Apple OS X       3, 5         authors       5         Autoconf       2                                                                                                    | FSEvents monitor         26           FSEvents, API         5           fsw         4           fsw, merging with fswatch         5           fswatch, bulk mode         7             |
| Bash       1, 3         batch marker       10, 17         batch marker, inception       2         BSD       5         buffer overflow       28         bug       5                                                          | fswatch, initial version       5         fswatch, main mode       8         fswatch, merging with fsw       5         fswatch, repository       5         fswatch, source code       5 |
| bug report 5                                                                                                    | $\mathbf{G}$                                                                                                    |
| C++                                                                                                    | gettext       2         Git       2         GitHub       5         GNU gettext       2                                                                                                 |
| changes, observing       8         C       3                                                                                                    | Illumos       5         inotify       5         inotify monitor       27                                                                                                    |
| E                                                                                                    |                                                                                                    |
| error codes                                                                                                    | K kqueue                                                                                                    |
| event flag, separator       17         event mask, add       8         event type filter       19         event, flags       9         event, flags, numeric       9         exit codes       11                            | L         latency       19         Linux       5         long options       12                                                                                                    |

| M                                                                                                    | path filter, exclusion 18                                                                                                    |
|----------------------------------------------------------------------------------------------------|----------------------------------------------------------------------------------------------------|
| Microsoft Windows                                                                                                    | path filter, execution order                                                                                                    |
| missing events                                                                                                    | path filter, inclusion       18         path filter, modifier       19         path filter, regular expression       19         path filter, type       18         Poll monitor       28 |
| monitor, FSEvents, peculiarities                                                                                                    | Q queue overflow                                                                                                    |
| monitor, inotify, queue overflow                                                                                                    | R record, format                                                                                                    |
| monitor, recursive scanning, directories 24 monitor, tunable 24 monitor, Windows 27 monitor, Windows, buffer overflow 28 monitor, Windows, overflow 28 monitor, Windows, peculiarities 27 monitors, available 25 | S         short options       12         single event       10         Solaris       5         symbolic link       20         syntax       11                                            |
| 0                                                                                                    | T                                                                                                    |
| options                                                                                                    | timestamp, add                                                                                                    |
| options, long                                                                                                    | $\mathbf{W}$                                                                                                    |
| P                                                                                                    | whitespace         15           Windows monitor         27                                                                                                    |
| parseability                                                                                                    | Z                                                                                                    |
| patch filter, case sensitivity                                                                                                    | Zsh                                                                                                    |